# **Инструкция о размещении гражданами отзывов по результатам ознакомления с представленной на сайте bus.gov.ru информацией**

Уважаемые посетители сайта!

Сведения о качестве условий образовательной деятельности организаций, осуществляющих образовательную деятельность, расположенных на территории КБР, размещаются на официальном сайте **[http://bus.gov.ru](http://bus.gov.ru/)** (далее – сайт bus.gov.ru).

На сайте bus.gov.ru также реализована возможность для граждан провести оценку качества условий образовательной деятельности образовательных организаций, а также оставить отзыв о качестве услуг, предоставляемых образовательными организациями.

## **Инструкция**

#### *I. Для того чтобы оценить учреждение необходимо:*

- 1. Зайти на сайт **<https://bus.gov.ru/pub/top-organizations-second>**
- 2. Выбрать сферу оказания услуг

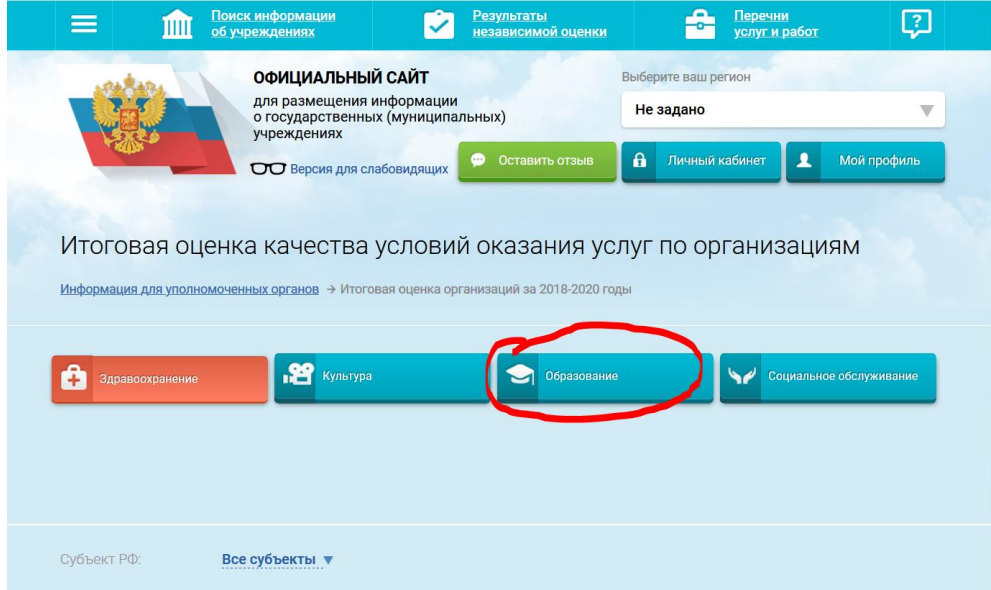

#### 3. Выбрать регион

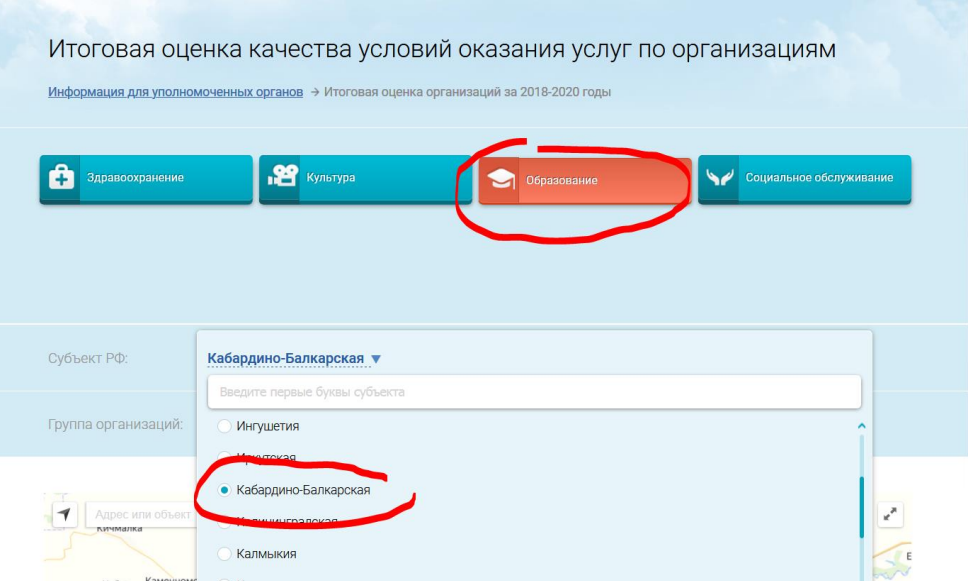

4. В строке «поиск» набрать полное наименование организации (или выбрать образовательную организацию на карте КБР)

В СТРОКЕ «ПОИСК» НАБИРАЕМ - МУНИЦИПАЛЬНОЕ КАЗЕННОЕ ОБЩЕОБРАЗОВАТЕЛЬНОЕ УЧРЕЖДЕНИЕ "СРЕДНЯЯ ОБЩЕОБРАЗОВАТЕЛЬНАЯ ШКОЛА №6" Г.П. НАРТКАЛА УРВАНСКОГО МУНИЦИПАЛЬНОГО РАЙОНА КБР

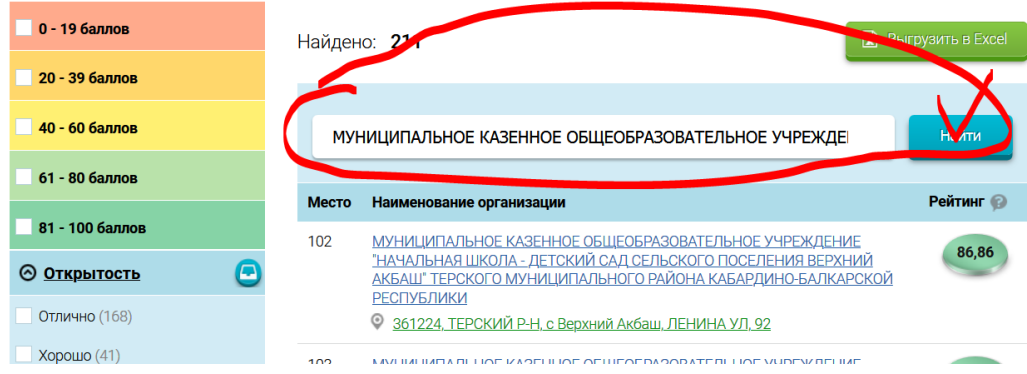

#### Появляется наименование организации с ссылкой

#### Кликаем по ссылке

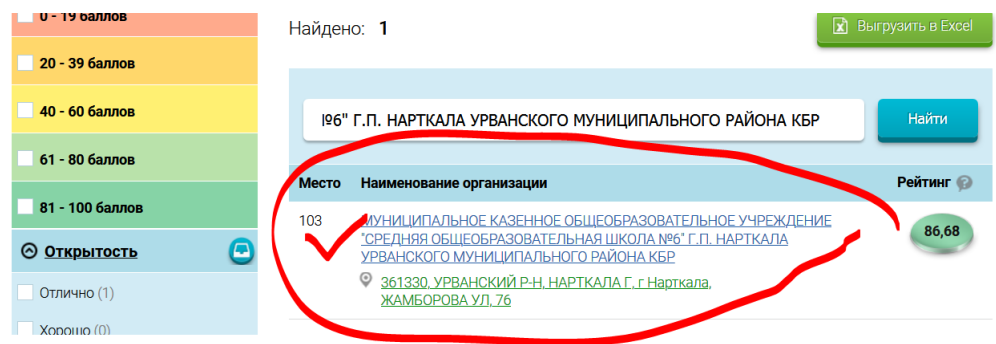

5. На появившейся странице выбрать вкладку «Оценка граждан»

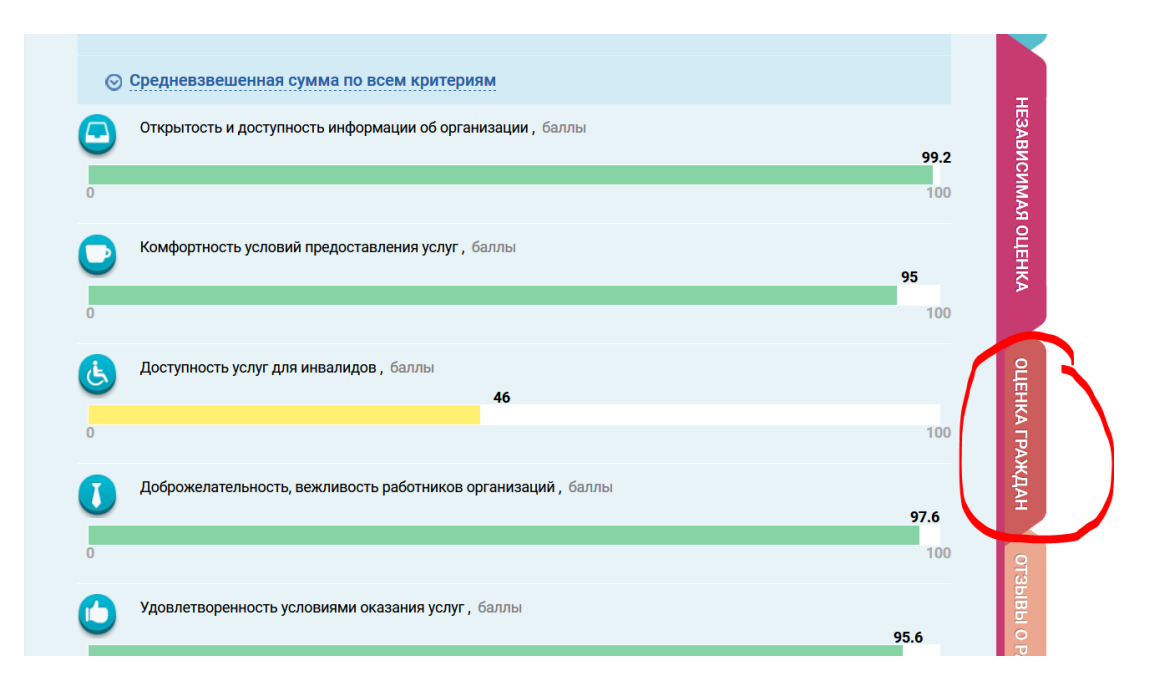

6. В появившемся окне поставить оценку по критериям (по шкале: неудовлетворительно, ниже среднего, удовлетворительно, хорошо, отлично)

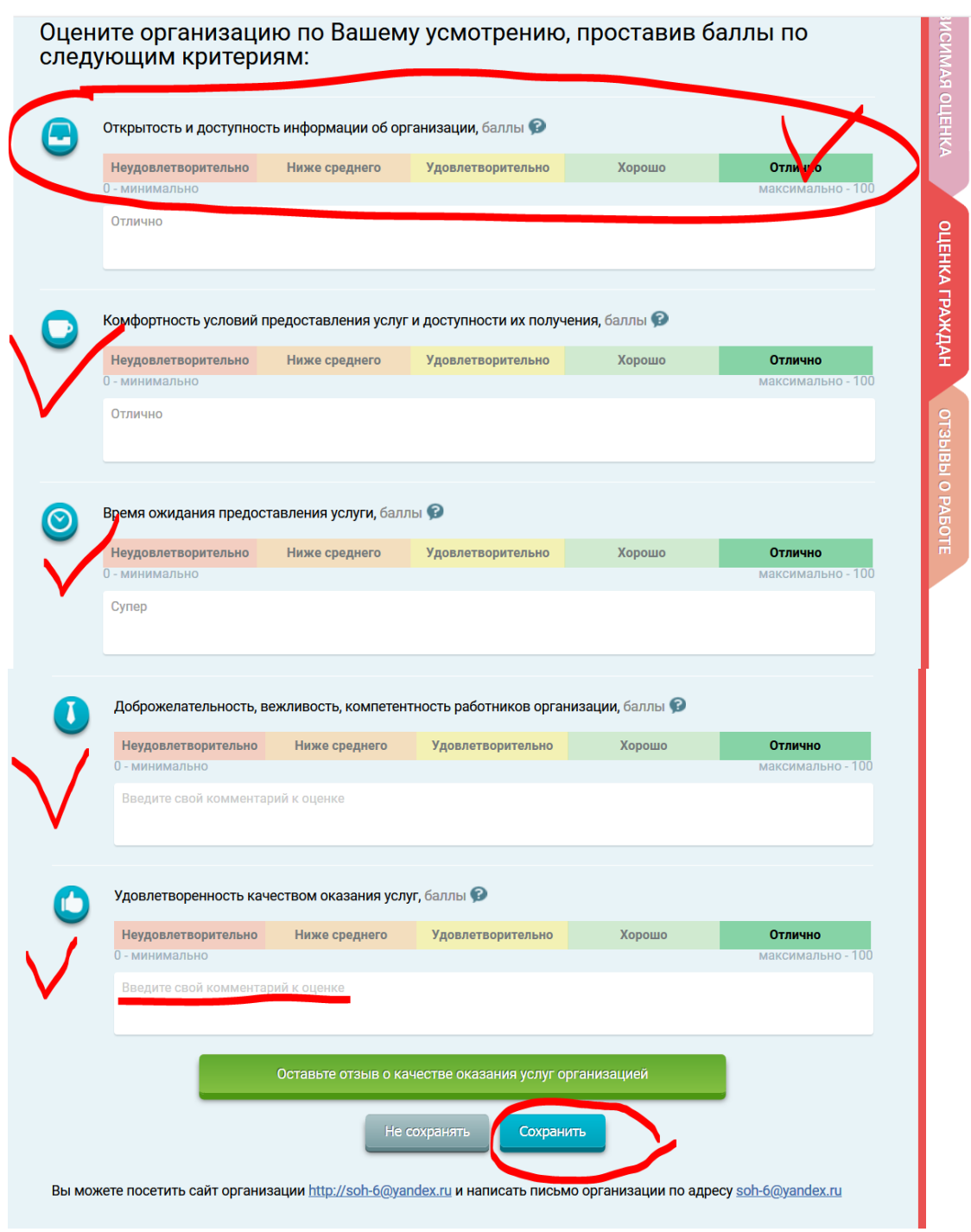

7. После выставления оценок по выбранным критериям необходимо выбрать кнопку «Сохранить»

### *II. Для того чтобы оставить отзыв о качестве услуг, предоставляемых образовательными организациями, необходимо:*

- 1. Зайти на сайт **<https://bus.gov.ru/pub/top-organizations-second>**
- 2. Выбрать сферу оказания услуг
- 3. Выбрать регион
- 4. В строке «поиск» набрать полное наименование организации (или выбрать образовательную организацию на карте КБР)

(процедура повторяется по инструкции выше)

5. Выбрать вкладку «Оставить отзыв»

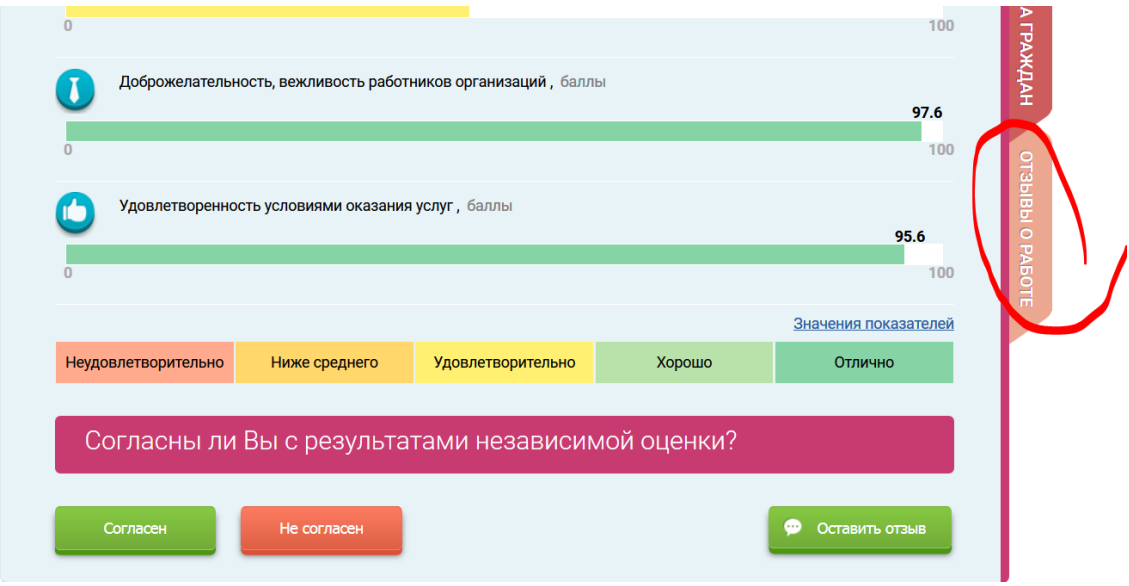

- 6. Выполнить процедуру авторизации через портал государственных услуг Российской Федерации **[https://gosuslugi.ru](https://gosuslugi.ru/)**
- 7. Заполнить форму

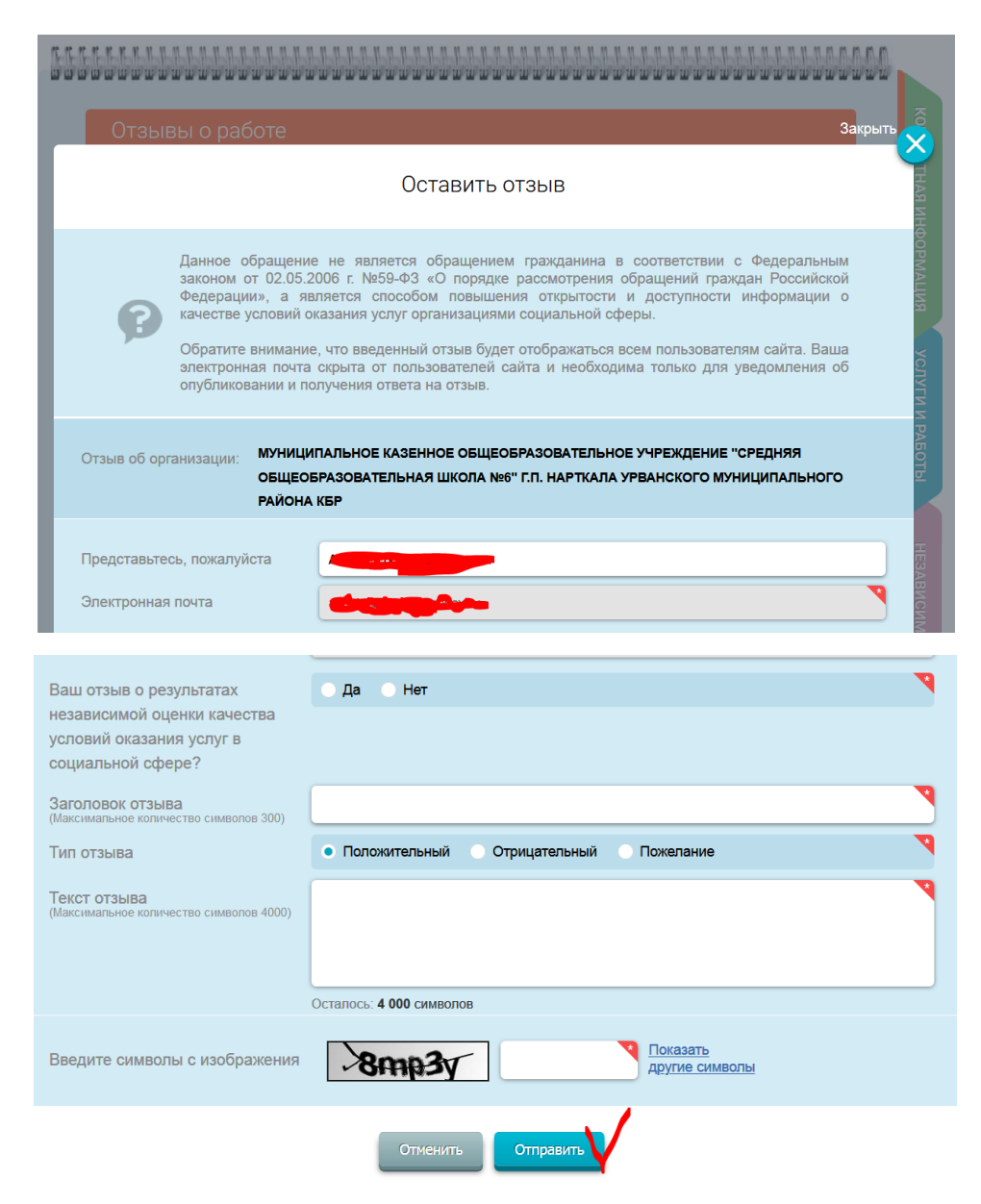